# Export Form Email Tool

Export Form Email Tool allows you to send out an email with a form attached in PDF format. Apart from configuring the normal email plugin, the only other configuration you will need to do would be on the selection of the form to be attached and the desired file name for the attachment.

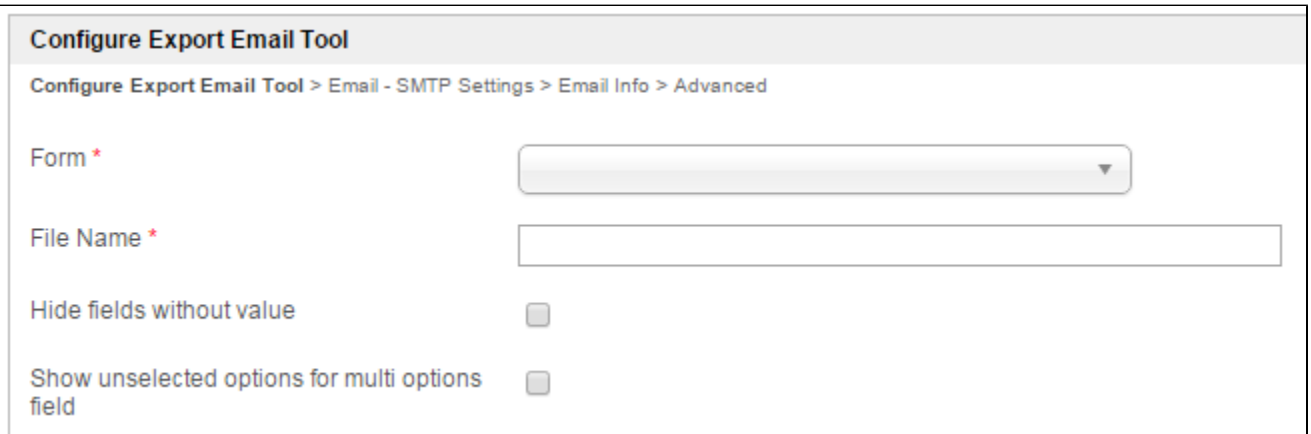

### Figure 1: Export Form Email Tool Properties

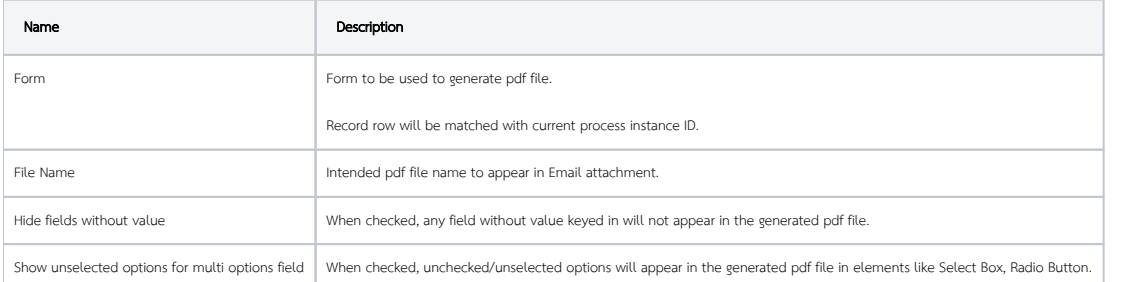

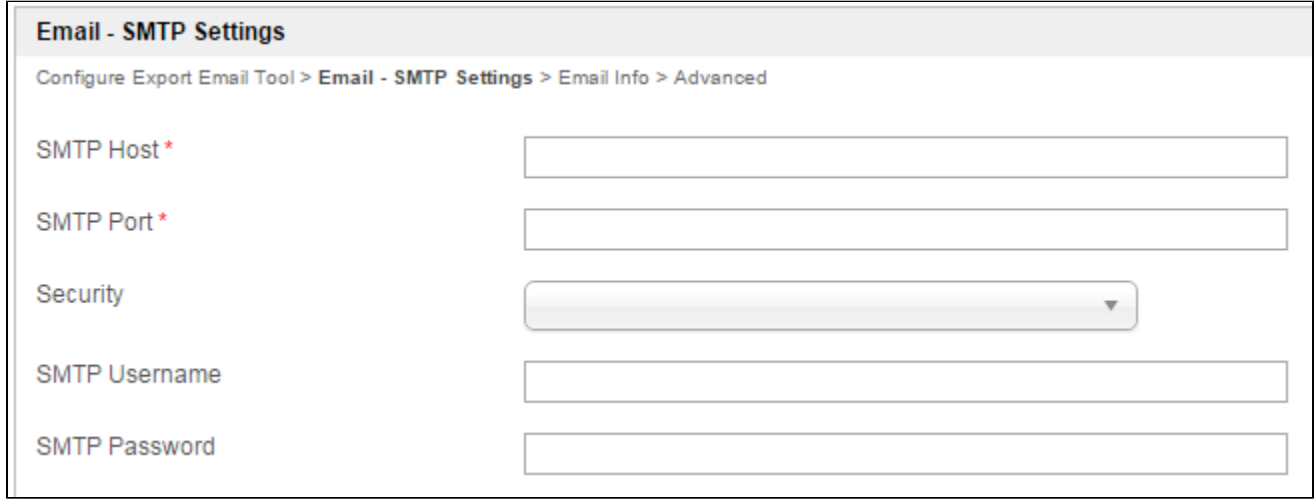

# Figure 2: Export Form Email Tool Properties - Email SMTP Settings

 $\odot$ 

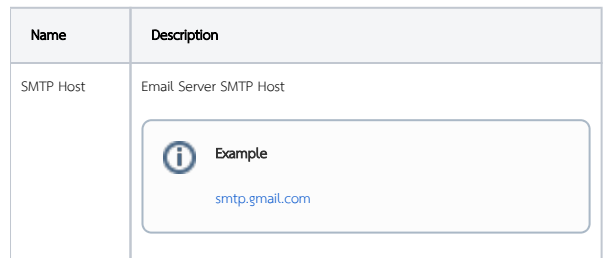

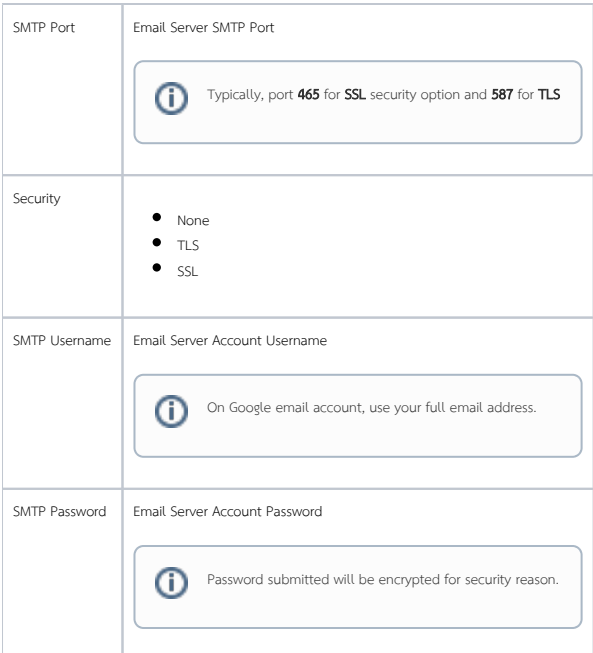

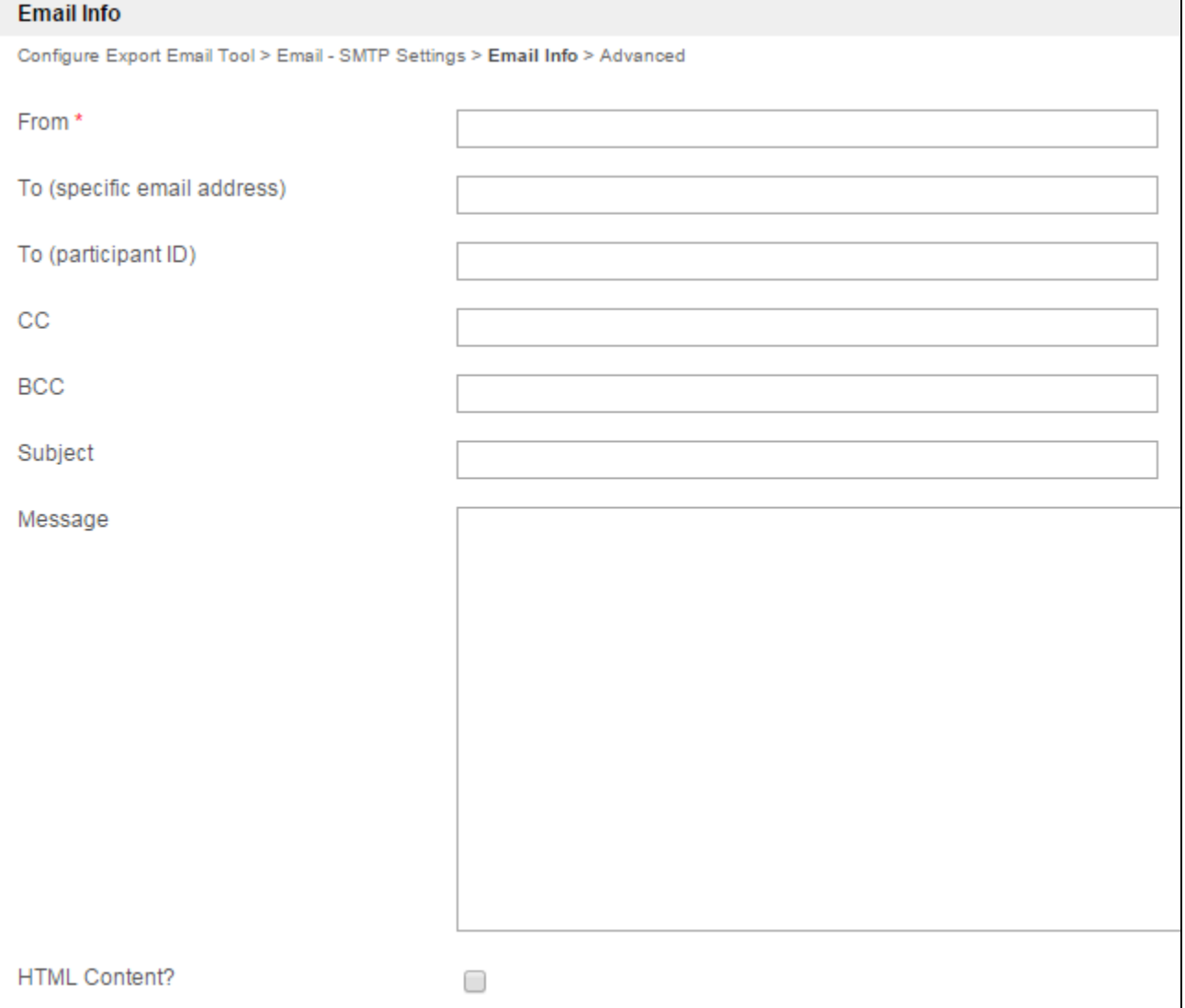

# Figure 3: Export Form Email Tool Properties - Email Info

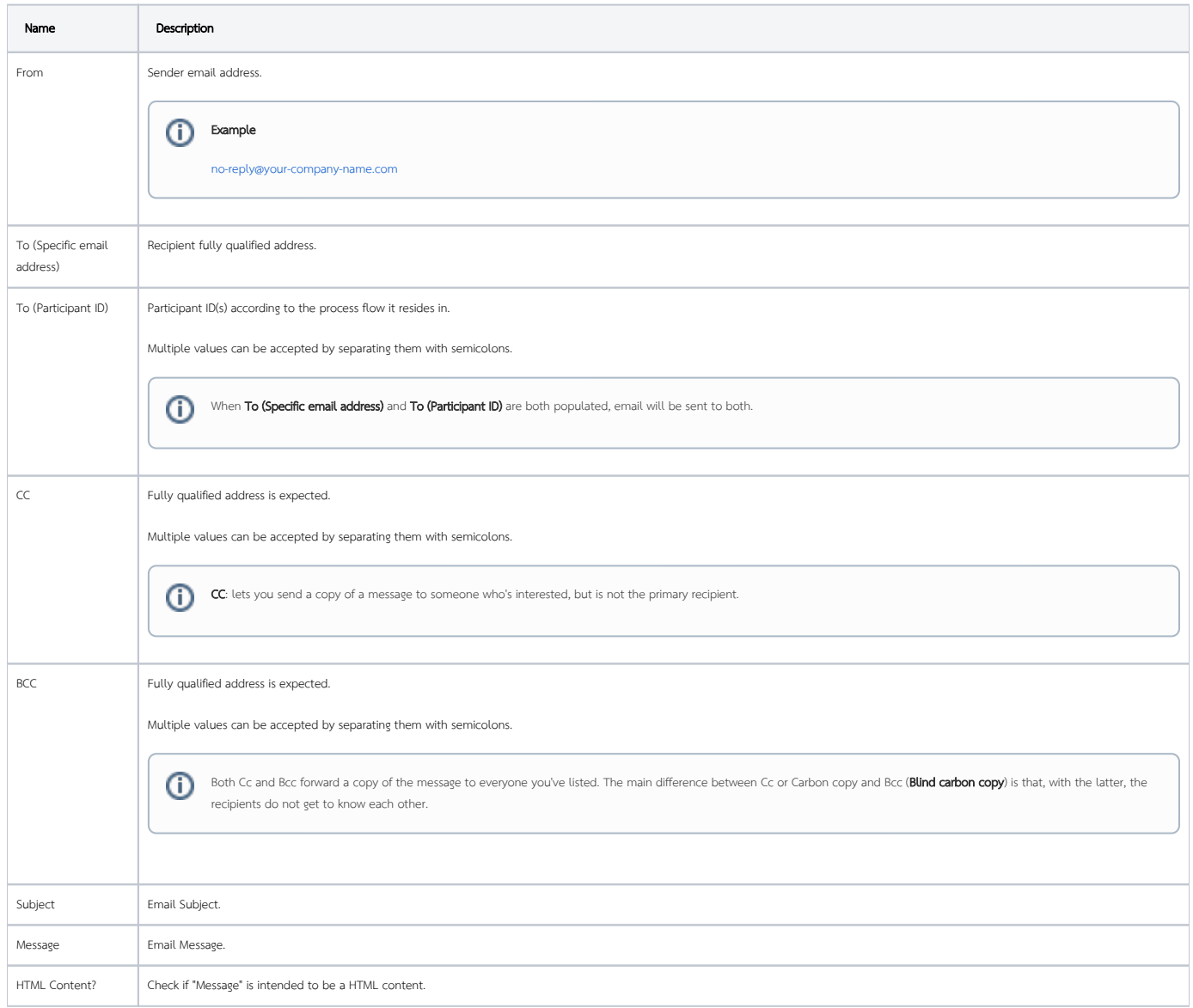

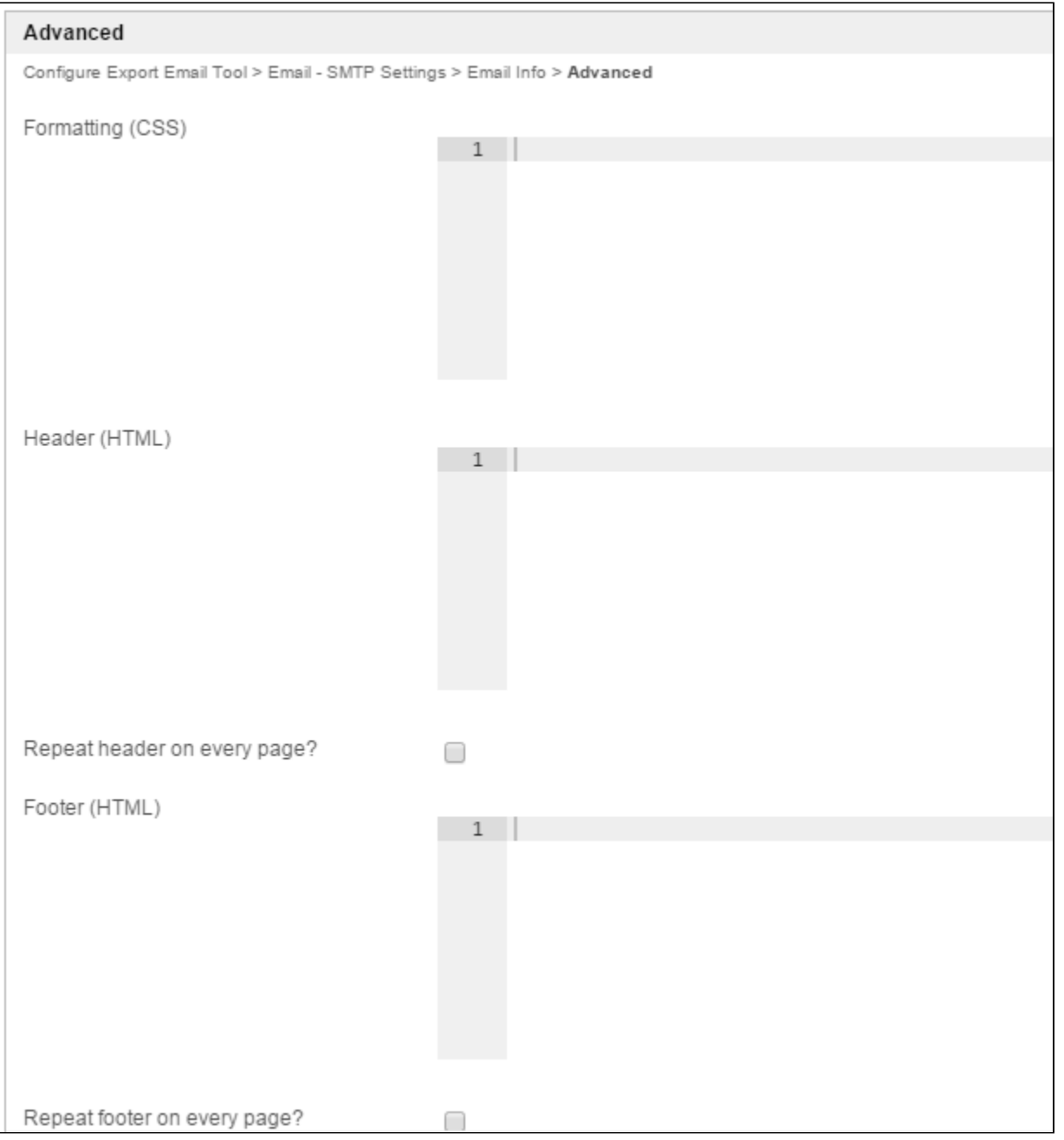

# Figure 4: Export Form Email Tool Properties - Advanced

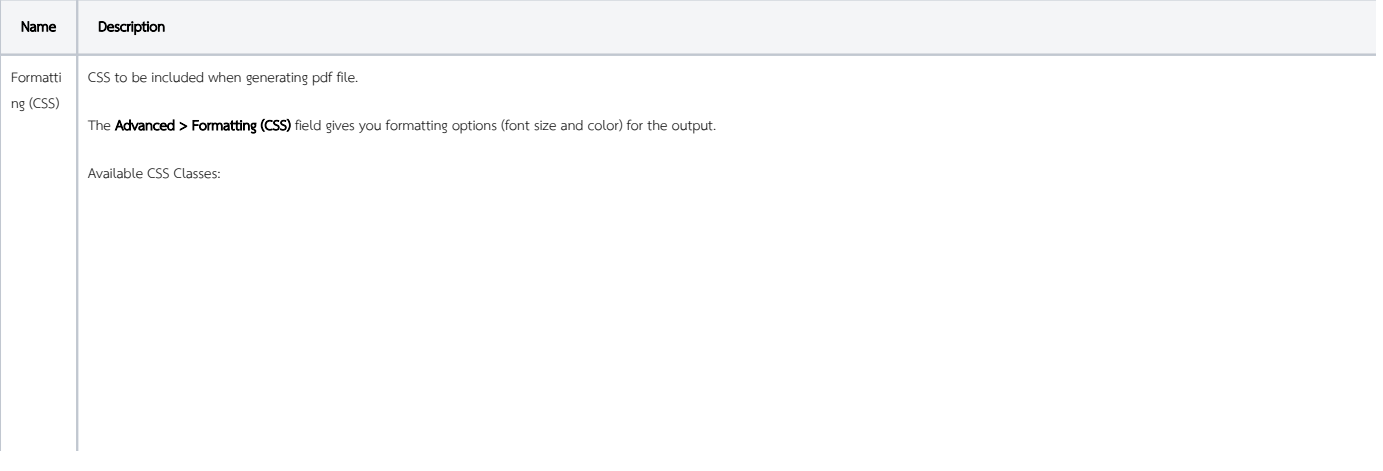

```
*
- Wildcard. Everything in the form.
.form-section
- Container of a section
.form-section-title
- Container of section title
.form-column
- Container of column
.form-cell
- Container of field
.label
- Label of field
//Sub Form
.subform-container
- Container of a Subform
.subform-title
- Container of Subform title
.subform-section
- Container of section in Subform
.subform-section-title
- Container of section title in Subform
.subform-column
- Container of column in Subform
.subform-cell
- Container of field in Subform
.header
- Container of configured header
.footer
- Container of configured footer
```
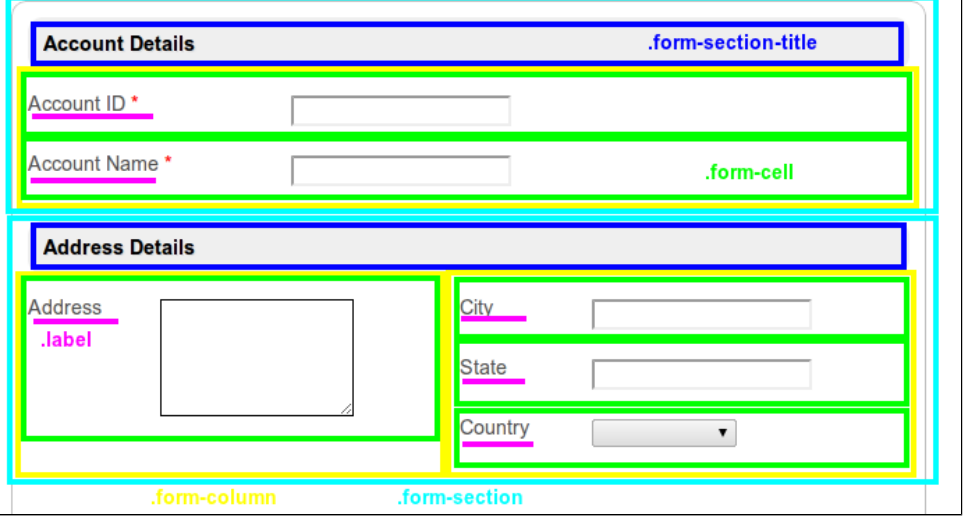

Figure 5: This figure illustrates the CSS classes used in the form layout.

Example

```
//Change all word to blue color
*, .form-cell{
  color:blue;
}
//Change all word to smaller size
*, .form-cell{
  font-size:10px;
}
//Change all label format to underline
.label{
  text-decoration:underline;
}
//Transform all header format to uppercase
.form-section-title{
  text-transform:uppercase;
}
```
#### Font & Unicode

There are a few fonts (added by default) that you can use in CSS formatting. They are:

serif, sans-serif, monospace, Courier, TimesRoman,

For Unicode content, you can use the following fonts for Asian languages (i.e., Chinese, Traditional Chinese, Japanese, Korean):

STSong-Light, MSung-Light, HeiseiMin-W3, HYGoThic-Medium

Note : "STSong-Light" gives the best result for Chinese; "MSung-Light" for Traditional Chinese; "HeiseiMin-W3" for Japanese; and "HYGoThic-Medium" for Korean.

\*{font-family:HYGoThic-Medium;}

Example for Thai Unicode:

1. Add the following CSS into Export Form Email Tool > "Formatting (CSS)" field:

```
@font-face {
   src: url(http://localhost:8080/THSarabun.ttf);
     -fs-pdf-font-embed: embed;
    -fs-pdf-font-encoding: Identity-H;
}
```

```
*{font-family: 'TH SarabunPSK';}
```
2. Download the THSarabun.ttf font file and copy it to "[Tomcat Directory]/webapps/ROOT" folder.

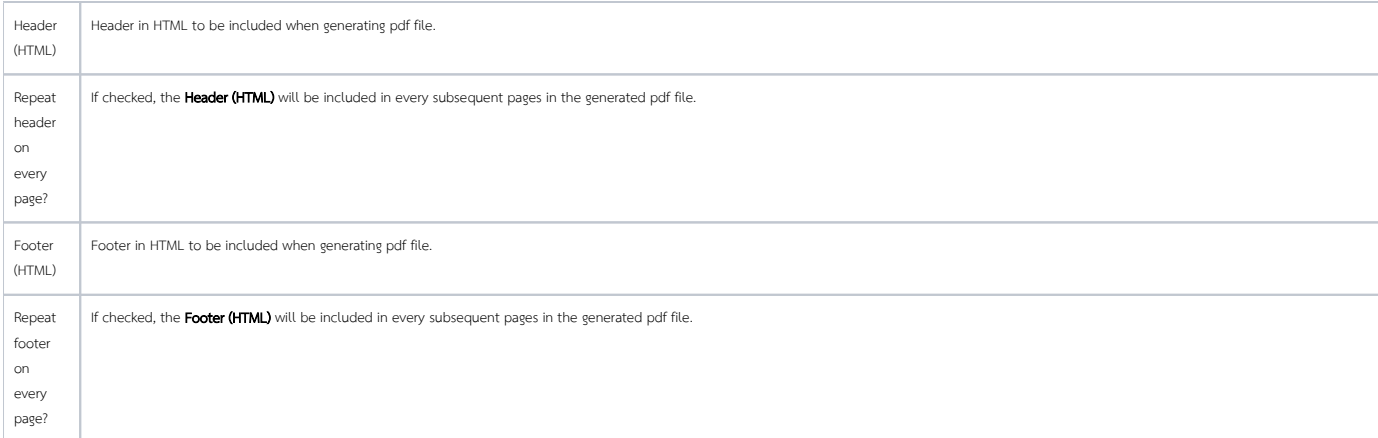